# 专属计算集群

接口参考

文档版本 01 发布日期 2022-08-10

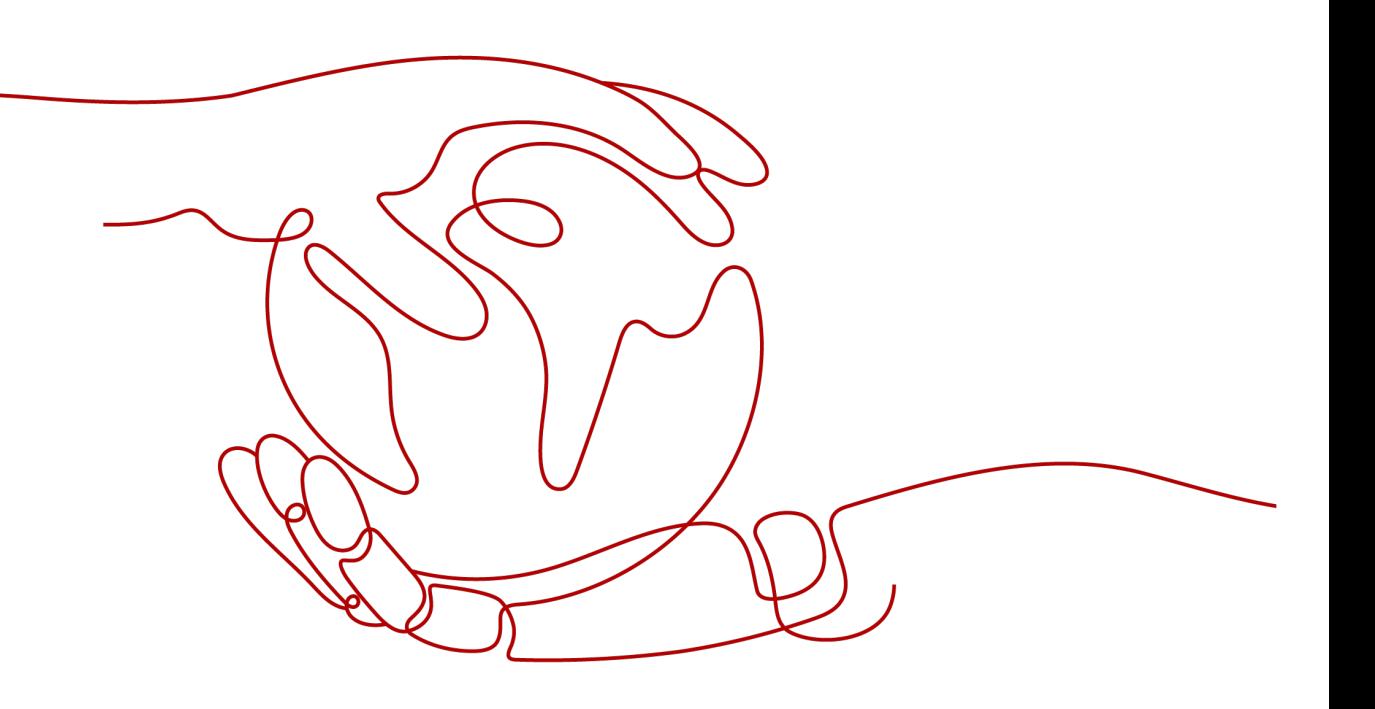

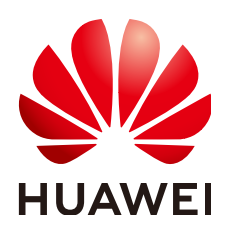

#### 版权所有 **©** 华为云计算技术有限公司 **2024**。 保留一切权利。

非经本公司书面许可,任何单位和个人不得擅自摘抄、复制本文档内容的部分或全部,并不得以任何形式传 播。

#### 商标声明

**、<br>HUAWE和其他华为商标均为华为技术有限公司的商标。** 本文档提及的其他所有商标或注册商标,由各自的所有人拥有。

#### 注意

您购买的产品、服务或特性等应受华为云计算技术有限公司商业合同和条款的约束,本文档中描述的全部或部 分产品、服务或特性可能不在您的购买或使用范围之内。除非合同另有约定,华为云计算技术有限公司对本文 档内容不做任何明示或暗示的声明或保证。

由于产品版本升级或其他原因,本文档内容会不定期进行更新。除非另有约定,本文档仅作为使用指导,本文 档中的所有陈述、信息和建议不构成任何明示或暗示的担保。

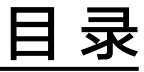

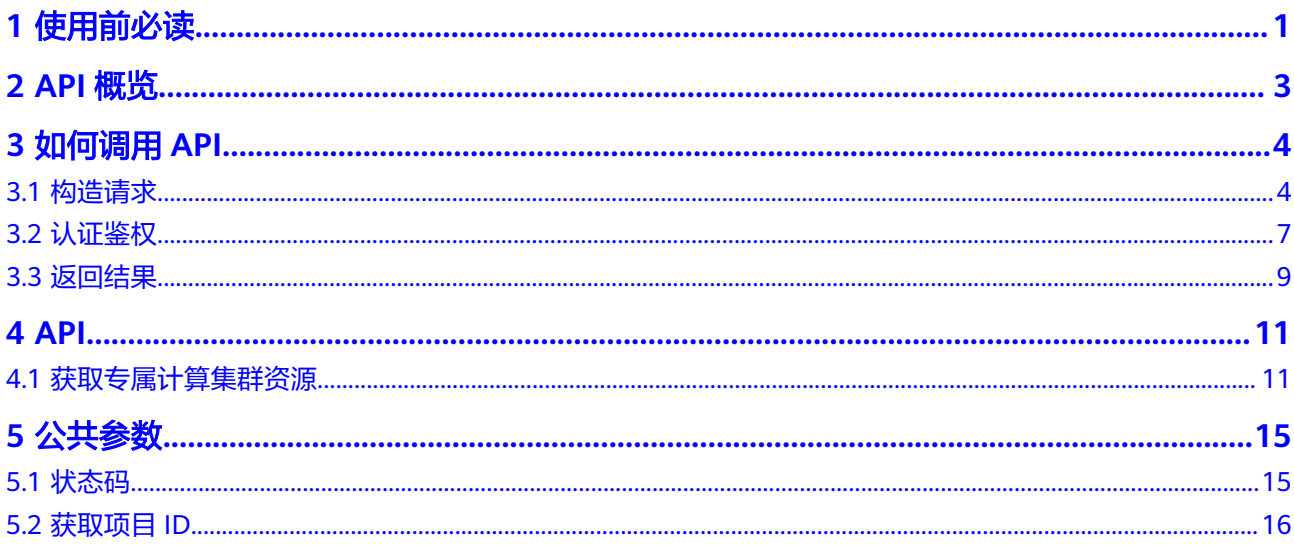

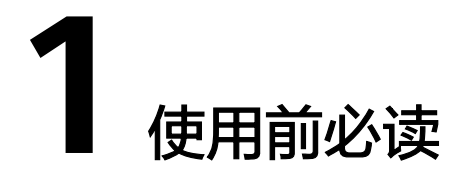

<span id="page-3-0"></span>专属计算集群(Dedicated Computing Cluster,简称DCC)是在公有云上隔离出来的 专属虚拟计算资源池,支持用户申请独占的物理设备,独享物理隔离的计算资源。用 户通过独立的租户来在该资源池内申请宿主机资源后,可以在其上发放弹性云服务 器。

您可以使用本文档提供API对资源进行相关操作,如创建、查询、删除、更新等。支持 的全部操作请参见**API**[概览。](#page-5-0)

在调用专属计算集群API之前,请确保已经充分了解专属计算集群相关概念,详细信息 请参见"[专属计算集群产品介绍"](https://support-intl.huaweicloud.com/zh-cn/productdesc-dcc/zh-cn_topic_0016310838.html)。

专属计算集群服务提供了REST(Representational State Transfer)风格API,支持您 通过HTTPS请求调用,调用方法请参[见如何调用](#page-6-0)**API**。

#### 终端节点

终端节点(Endpoint)即调用API的**请求地址**,不同服务不同区域的终端节点不同。

当您通过API使用资源时,您必须指定其区域终端节点。有关华为云的区域和终端节点 的更多信息,请参阅**地区和终端节点**。

#### 基本概念

● 账号

用户注册时的账号,账号对其所拥有的资源及云服务具有完全的访问权限,可以 重置用户密码、分配用户权限等。由于账号是付费主体,为了确保账号安全,建 议您不要直接使用账号进行日常管理工作,而是创建用户并使用用户进行日常管 理工作。

● 用户

由账号在IAM中创建的用户,是云服务的使用人员,具有身份凭证(密码和访问 密钥)。

通常在调用API的鉴权过程中,您需要用到账号、用户和密码等信息。

区域(Region)

从地理位置和网络时延维度划分,同一个Region内共享弹性计算、块存储、对象 存储、VPC网络、弹性公网IP、镜像等公共服务。Region分为通用Region和专属 Region,通用Region指面向公共租户提供通用云服务的Region;专属Region指只 承载同一类业务或只面向特定租户提供业务服务的专用Region。

详情请参见**区域和可用区**。

● 可用区 (AZ, Availability Zone)

一个可用区是一个或多个物理数据中心的集合,有独立的风火水电,AZ内逻辑上 再将计算、网络、存储等资源划分成多个集群。一个Region中的多个AZ间通过高 速光纤相连,以满足用户跨AZ构建高可用性系统的需求。

● 项目

区域默认对应一个项目,这个项目由系统预置,用来隔离物理区域间的资源(计 算资源、存储资源和网络资源),以默认项目为单位进行授权,用户可以访问您 账号中该区域的所有资源。如果您希望进行更加精细的权限控制,可以在区域默 认的项目中创建子项目,并在子项目中创建资源,然后以子项目为单位进行授 权,使得用户仅能访问特定子项目中的资源,使得资源的权限控制更加精确。

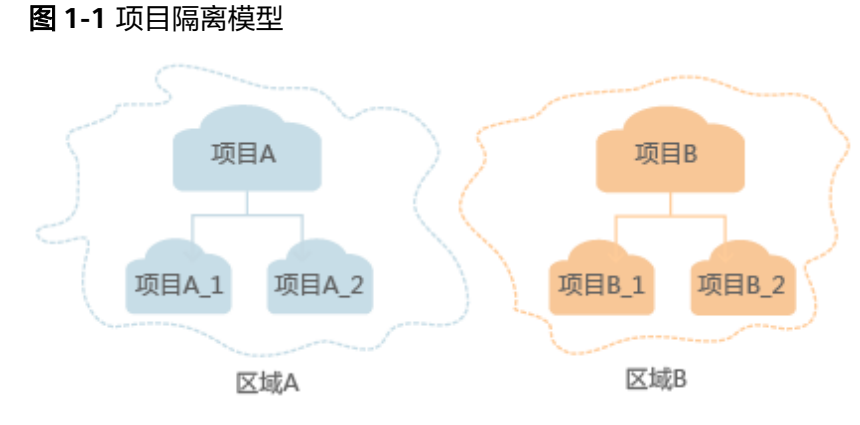

● 企业项目

企业项目是项目的升级版,针对企业不同项目间的资源进行分组和管理,是逻辑 隔离。企业项目中可以包含多个区域的资源,且项目中的资源可以迁入迁出。 关于企业项目ID的获取及企业项目特性的详细信息,请参见《[企业管理用户指](https://support.huaweicloud.com/intl/zh-cn/usermanual-em/em_am_0006.html) [南](https://support.huaweicloud.com/intl/zh-cn/usermanual-em/em_am_0006.html)》。

# **2 API** 概览

#### <span id="page-5-0"></span>表 **2-1** 接口说明

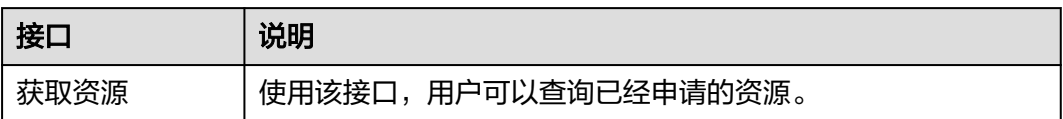

# **3** 如何调用 **API**

# <span id="page-6-0"></span>**3.1** 构造请求

本节介绍REST API请求的组成,并以调用IAM服务的[管理员创建](https://support.huaweicloud.com/intl/zh-cn/api-iam/iam_08_0015.html)**IAM**用户接口说明如 何调用API。

# 请求 **URI**

请求URI由如下部分组成:

#### **{URI-scheme}://{Endpoint}/{resource-path}?{query-string}**

尽管请求URI包含在请求消息头中,但大多数语言或框架都要求您从请求消息中单独传 递它,所以在此单独强调。

#### 表 **3-1** URI 中的参数说明

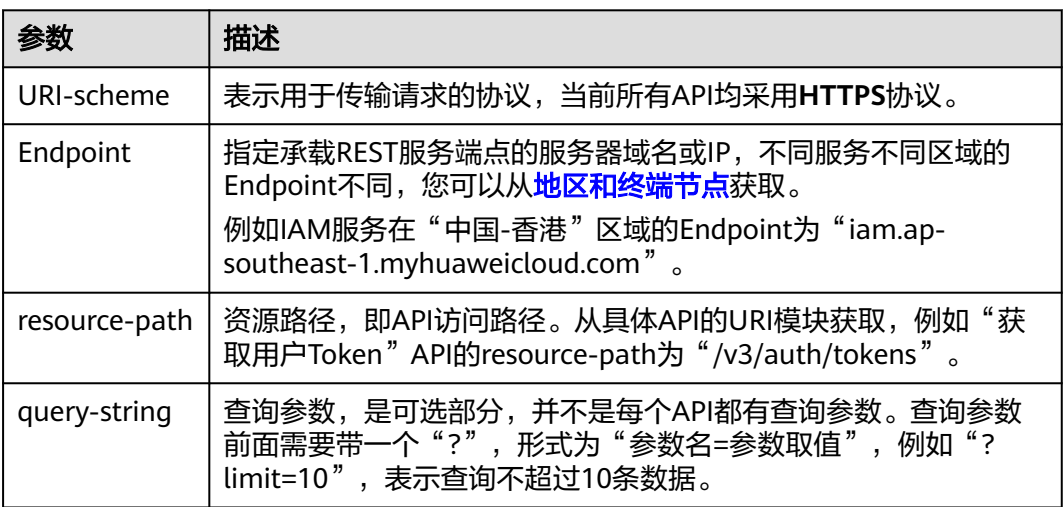

例如您需要创建IAM用户,由于IAM为全局服务,则使用任一区域的Endpoint,比如 "中国-香港"区域的Endpoint(iam.ap-southeast-1.myhuaweicloud.com),并在 **[管理员创建](https://support.huaweicloud.com/intl/zh-cn/api-iam/iam_08_0015.html)IAM用户**的URI部分找到resource-path (/v3.0/OS-USER/users), 拼接起 来如下所示。

https://iam.ap-southeast-1.myhuaweicloud.com/v3.0/OS-USER/users

#### 图 **3-1** URI 示意图

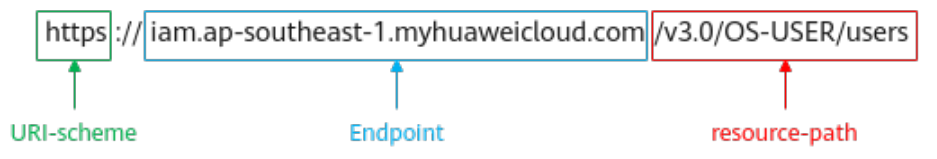

#### 说明

为方便查看,在每个具体API的URI部分,只给出resource-path部分,并将请求方法写在一起。 这是因为URI-scheme都是HTTPS,而Endpoint在同一个区域也相同,所以简洁起见将这两部分 省略。

## 请求方法

HTTP请求方法(也称为操作或动词),它告诉服务您正在请求什么类型的操作。

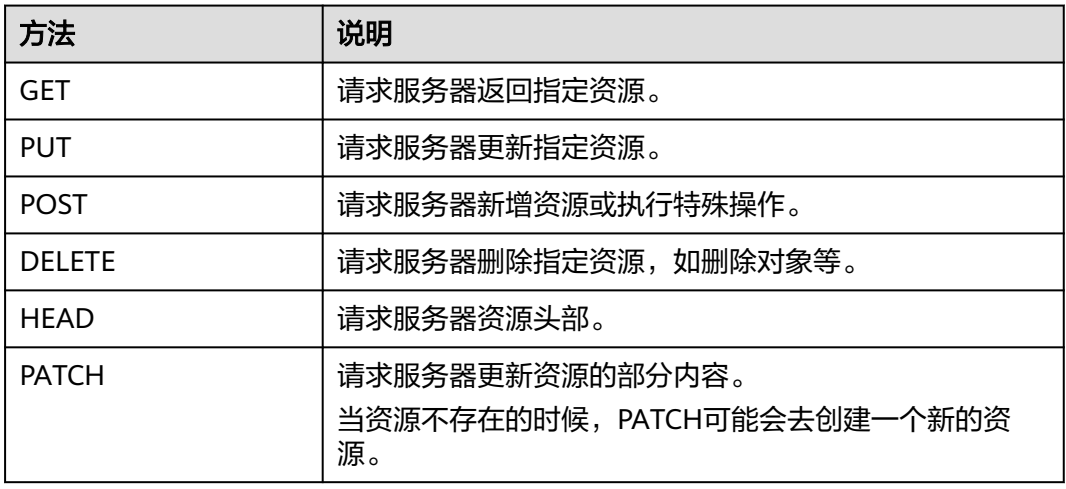

#### 表 **3-2** HTTP 方法

[在管理员创建](https://support.huaweicloud.com/intl/zh-cn/api-iam/iam_08_0015.html)**IAM**用户的URI部分,您可以看到其请求方法为"POST",则其请求 为:

POST https://iam.ap-southeast-1.myhuaweicloud.com/v3.0/OS-USER/users

## 请求消息头

附加请求头字段,如指定的URI和HTTP方法所要求的字段。例如定义消息体类型的请 求头"Content-Type",请求鉴权信息等。

详细的公共请求消息头字段请参见表**[3-3](#page-8-0)**。

#### <span id="page-8-0"></span>表 **3-3** 公共请求消息头

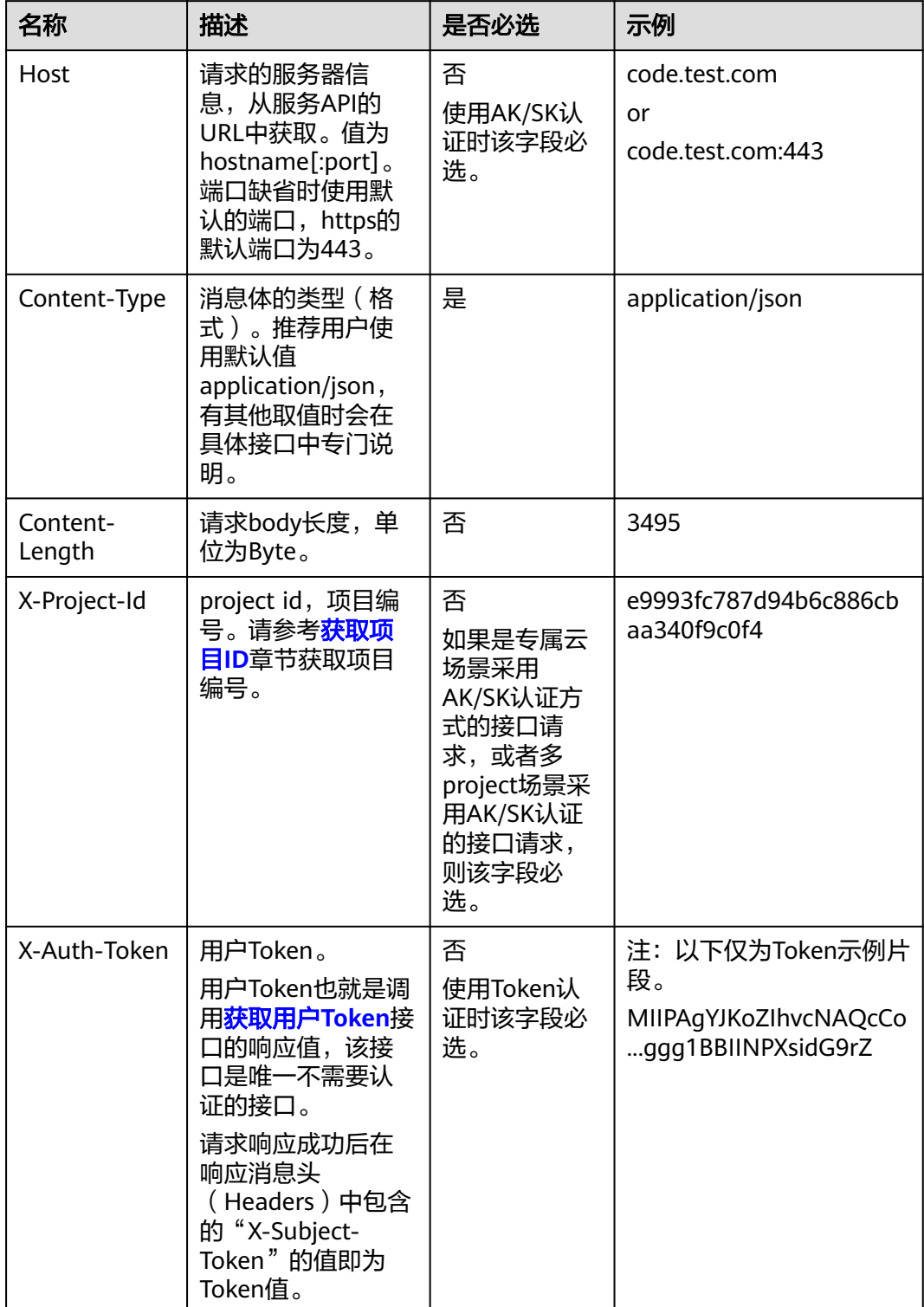

#### <span id="page-9-0"></span>说明

API同时支持使用AK/SK认证,AK/SK认证使用SDK对请求进行签名,签名过程会自动往请求中添 加Authorization(签名认证信息)和X-Sdk-Date(请求发送的时间)请求头。 AK/SK认证的详细说明请参见认证鉴权的"AK/SK认证"。

对于[管理员创建](https://support.huaweicloud.com/intl/zh-cn/api-iam/iam_08_0015.html)**IAM**用户接口,使用AK/SK方式认证时,添加消息头后的请求如下所 示。

POST https://iam.ap-southeast-1.myhuaweicloud.com/v3.0/OS-USER/users Content-Type: application/json X-Sdk-Date: 20240416T095341Z Authorization: SDK-HMAC-SHA256 Access=\*\*\*\*\*\*\*\*\*\*\*\*\*\*\*\*\*, SignedHeaders=content-type;host;x-sdk-date, Signature=\*\*\*\*\*

# 请求消息体(可选)

该部分可选。请求消息体通常以结构化格式(如JSON或XML)发出,与请求消息头中 Content-Type对应,传递除请求消息头之外的内容。若请求消息体中的参数支持中 文,则中文字符必须为UTF-8编码。

每个接口的请求消息体内容不同,也并不是每个接口都需要有请求消息体(或者说消 息体为空),GET、DELETE操作类型的接口就不需要消息体,消息体具体内容需要根 据具体接口而定。

对于[管理员创建](https://support.huaweicloud.com/intl/zh-cn/api-iam/iam_08_0015.html)**IAM**用户接口,您可以从接口的请求部分看到所需的请求参数及参数 说明,将消息体加入后的请求如下所示,其中加粗的字段需要根据实际值填写。

- **accountid**为IAM用户所属的账号ID。
- **username**为要创建的IAM用户名。
- **email**为IAM用户的邮箱。
- **\*\*\*\*\*\*\*\*\*\***为IAM用户的登录密码。

```
POST https://iam.ap-southeast-1.myhuaweicloud.com/v3.0/OS-USER/users
Content-Type: application/json 
X-Sdk-Date: 20240416T095341Z 
Authorization: SDK-HMAC-SHA256 Access=******************, SignedHeaders=content-type;host;x-sdk-date,
Signature=*************
```

```
{ 
    "user": { 
        "domain_id": "accountid", 
        "name": "username", 
       "password": "**********", 
       "email": "email", 
        "description": "IAM User Description" 
    } 
 }
```
到这里为止这个请求需要的内容就具备齐全了,您可以使用**[curl](https://curl.haxx.se/)**、**[Postman](https://www.getpostman.com/)**或直接编 写代码等方式发送请求调用API。对于获取用户Token接口,返回的响应消息头中的 "X-Subject-Token"就是需要获取的用户Token。有了Token之后,您就可以使用 Token认证调用其他API。

# **3.2** 认证鉴权

调用接口有如下两种认证方式,您可以选择其中一种进行认证鉴权。

● AK/SK认证:通过AK(Access Key ID)/SK(Secret Access Key)加密调用请求。 推荐使用AK/SK认证,其安全性比Token认证要高。

● Token认证:通过Token认证调用请求。

## **AK/SK** 认证

#### 说明

AK/SK签名认证方式仅支持消息体大小在12MB以内,12MB以上的请求请使用Token认证。

AK/SK认证就是使用AK/SK对请求进行签名,在请求时将签名信息添加到消息头,从而 通过身份认证。

- AK (Access Key ID): 访问密钥ID。与私有访问密钥关联的唯一标识符;访问密 钥ID和私有访问密钥一起使用,对请求进行加密签名。
- SK (Secret Access Key): 私有访问密钥。与访问密钥ID结合使用, 对请求进行 加密签名,可标识发送方,并防止请求被修改。

使用AK/SK认证时,您可以基于签名算法使用AK/SK对请求进行签名,也可以使用专门 的签名SDK对请求进行签名。详细的签名方法和SDK使用方法请参见**API**[签名指南。](https://support.huaweicloud.com/intl/zh-cn/devg-apisign/api-sign-provide.html)

#### 说明

签名SDK只提供签名功能,与服务提供的SDK不同,使用时请注意。

# **Token** 认证

#### 说明

Token的有效期为24小时,需要使用一个Token鉴权时,可以先缓存起来,避免频繁调用。

Token在计算机系统中代表令牌(临时)的意思,拥有Token就代表拥有某种权限。 Token认证就是在调用API的时候将Token加到请求消息头中,从而通过身份认证,获 得操作API的权限。Token可通过调用[获取用户](https://support.huaweicloud.com/intl/zh-cn/api-iam/iam_30_0001.html)**Token**接口获取。

调用本服务API需要项目级别的Token,即调用[获取用户](https://support.huaweicloud.com/intl/zh-cn/api-iam/iam_30_0001.html)**Token**接口时,请求body中 **auth.scope**的取值需要选择**project**,如下所示。

```
{
   "auth": {
       "identity": {
         "methods": [
            "password"
        \mathbf{1} "password": {
            "user": {
              "name": "username", //IAM用户名
              "password": "********", //IAM用户密码
              "domain": {
                 "name": "domainname" //IAM用户所属账号名
\qquad \qquad \} }
         }
      },
       "scope": {
         "project": {
            "name": "xxxxxxxx" //项目名称
         }
      }
   }
}
```
<span id="page-11-0"></span>获取Token后,再调用其他接口时,您需要在请求消息头中添加"X-Auth-Token", 其值即为Token。例如Token值为"ABCDEFJ....",则调用接口时将"X-Auth-Token: ABCDEFJ...."加到请求消息头即可,如下所示。

POST https://iam.ap-southeast-1.myhuaweicloud.com/v3/auth/projects Content-Type: application/json **X-Auth-Token: ABCDEFJ....**

# **3.3** 返回结果

# 状态码

请求发送以后,您会收到响应,其中包含状态码、响应消息头和消息体。

状态码是一组从1xx到5xx的数字代码,状态码表示了请求响应的状态,完整的状态码 列表请参[见状态码。](#page-17-0)

对于<mark>[管理员创建](https://support.huaweicloud.com/intl/zh-cn/api-iam/iam_08_0015.html)IAM用户</mark>接口,如果调用后返回状态码为"201",则表示请求成功。

## 响应消息头

对应请求消息头,响应同样也有消息头,如"Content-type"。

对于[管理员创建](https://support.huaweicloud.com/intl/zh-cn/api-iam/iam_08_0015.html)**IAM**用户接口,返回如图**3-2**所示的消息头,其中"X-Subject-Token"就是需要获取的用户Token。有了Token之后,您就可以使用Token认证调用其 他API。

#### 说明

建议在配置文件或者环境变量中密文存放,使用时解密,确保安全。

图 **3-2** 管理员创建 IAM 用户响应消息头

```
"X-Frame-Options": "SAMEORIGIN",
"X-IAM-ETag-id": "2562365939-d8f6f12921974cb097338ac11fceac8a",
"Transfer-Encoding": "chunked",
"Strict-Transport-Security": "max-age=31536000; includeSubdomains;",
"Server": "api-gateway",
"X-Request-Id": "af2953f2bcc67a42325a69a19e6c32a2",
"X-Content-Type-Options": "nosniff",
"Connection": "keep-alive",
"X-Download-Options": "noopen",
"X-XSS-Protection": "1; mode=block;",
"X-IAM-Trace-Id": "token_www.wiwa.null_af2953f2bcc67a42325a69a19e6c32a2",
"Date": "Tue, 21 May 2024 09:03:40 GMT",
"Content-Type": "application/json; charset=utf8"
```
# 响应消息体(可选)

该部分可选。响应消息体通常以结构化格式(如JSON或XML)返回,与响应消息头中 Content-Type对应,传递除响应消息头之外的内容。

对于[管理员创建](https://support.huaweicloud.com/intl/zh-cn/api-iam/iam_08_0015.html)**IAM**用户接口,返回如下消息体。为篇幅起见,这里只展示部分内 容。

{ "user": {

```
 "id": "c131886aec...", 
      "name": "IAMUser", 
      "description": "IAM User Description", 
 "areacode": "", 
 "phone": "", 
 "email": "***@***.com", 
      "status": null, 
      "enabled": true, 
 "pwd_status": false, 
 "access_mode": "default", 
     "is_domain_owner": false.
 "xuser_id": "", 
 "xuser_type": "", 
 "password_expires_at": null, 
 "create_time": "2024-05-21T09:03:41.000000", 
 "domain_id": "d78cbac1..........", 
     "xdomain_id": "30086000.........",
      "xdomain_type": "", 
      "default_project_id": null 
   } 
 }
```
当接口调用出错时,会返回错误码及错误信息说明,错误响应的Body体格式如下所 示。

```
{
 "error_msg": "The request message format is invalid.",
 "error_code": "IMG.0001"
}
```
其中, error\_code表示错误码, error\_msg表示错误描述信息。

# **4 API**

# <span id="page-13-0"></span>**4.1** 获取专属计算集群资源

# 功能介绍

用户可以查询已经申请的专属计算集群资源。

# **URI**

GET /v1/{project\_id}/dcc/resource\_clusters

参数说明请参见表**4-1**。

#### 表 **4-1** 参数说明

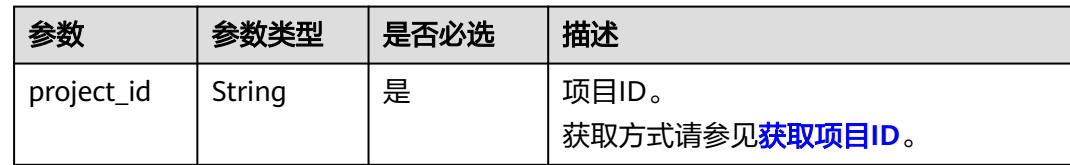

# 请求参数

可以在URI中增加service\_type参数,来过滤查询结果。

### 例如:**/v1/{project\_id}/dcc/resource\_clusters?service\_type={service\_type}**

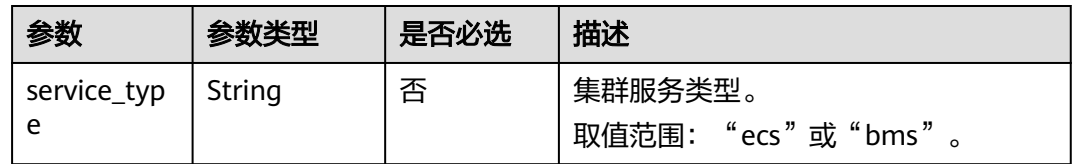

# 请求样例

查询已经申请的集群服务类型为ecs的资源。 GET https://{Endpoint}/v1/056f7ec7e100d3d32f81c014630b5648/dcc/resource\_clusters?service\_type=ecs

# 响应参数

#### 表 **4-2** 响应参数

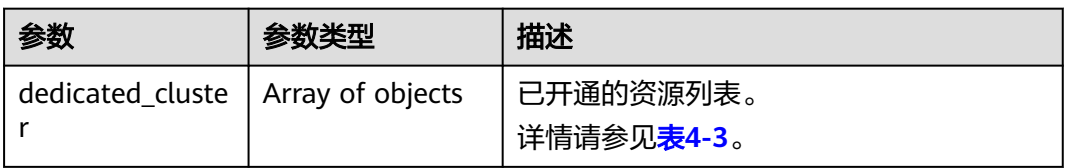

#### 表 **4-3** dedicated\_cluster 字段数据结构说明

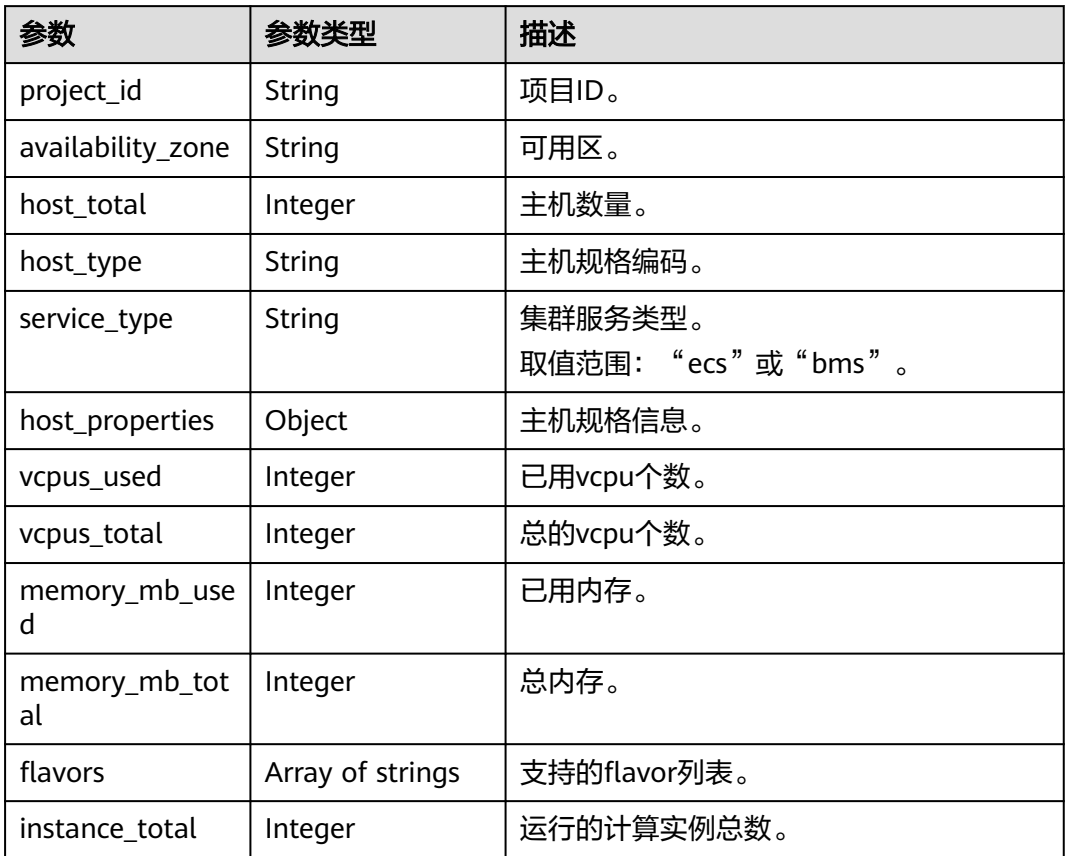

#### 表 **4-4** host\_properties 字段结构说明

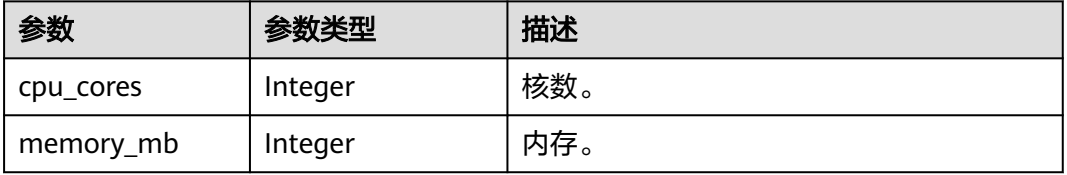

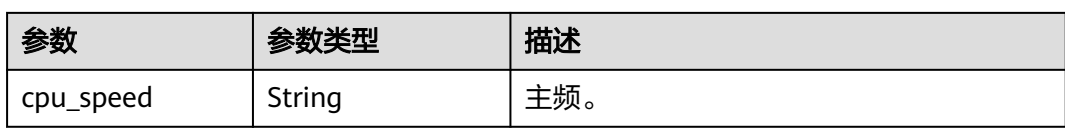

# 响应样例

{

```
 "dedicated_cluster": [
\overline{\phantom{a}} "project_id": "056f7ec7e100d3d32f81c014630b5648",
 "availability_zone": "kvmxen.dc1",
 "host_total": 1,
        "host_type": "dec_IOoptimizedS2",
        "service_type": "ecs",
        "host_properties": {
           "cpu_cores": 216,
 "memory_mb": 264192,
 "cpu_speed": "2.5"
\qquad \qquad \} "vcpus_used": 1,
        "vcpus_total": 96,
        "memory_mb_used": 2048,
        "memory_mb_total": 264192,
        "flavors": [
           "s2.2xlarge.2",
           "s2.2xlarge.4",
           "s2.4xlarge.2",
           "s2.4xlarge.4",
           "s2.8xlarge.2",
           "s2.8xlarge.4",
           "s2.large.2",
           "s2.large.4",
           "s2.medium.2",
           "s2.medium.4",
           "s2.xlarge.2",
           "s2.xlarge.4"
        ],
        "instance_total": 1
     },
     {
        "project_id": "056f7ec7e100d3d32f81c014630b5648",
        "availability_zone": "kvmxen.dc1",
        "host_total": 3,
        "host_type": "dec_IOoptimizedS2",
 "hypervisor_type": "ecs",
 "host_properties": {
           "cpu_cores": 108,
 "memory_mb": 264192,
 "cpu_speed": "2.5"
\qquad \qquad \} "vcpus_used": 24,
        "vcpus_total": 134,
        "memory_mb_used": 53248,
        "memory_mb_total": 792576,
 "flavors": [
 "s2.2xlarge.2",
           "s2.2xlarge.4",
           "s2.4xlarge.2",
           "s2.4xlarge.4",
           "s2.8xlarge.2",
           "s2.8xlarge.4",
           "s2.large.2",
           "s2.large.4",
           "s2.medium.2",
           "s2.medium.4",
           "s2.xlarge.2",
```
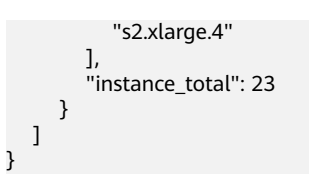

返回值

请参见<mark>状态码</mark>。

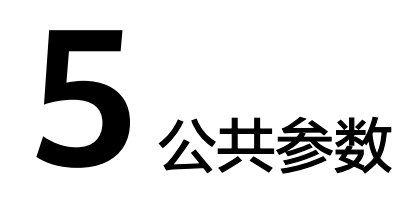

# <span id="page-17-0"></span>**5.1** 状态码

## ● 正常

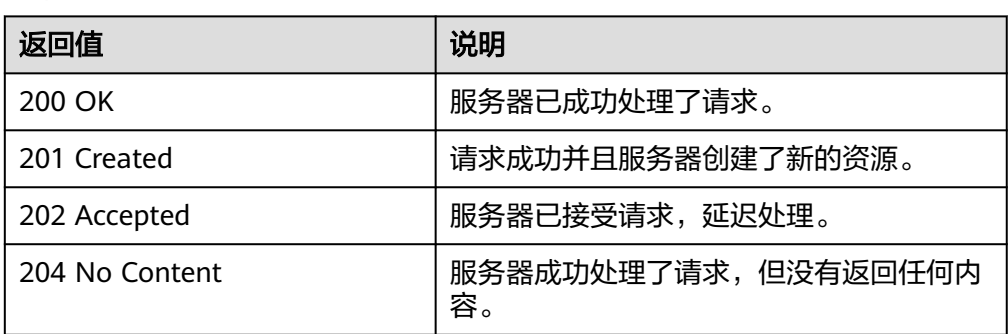

● 异常

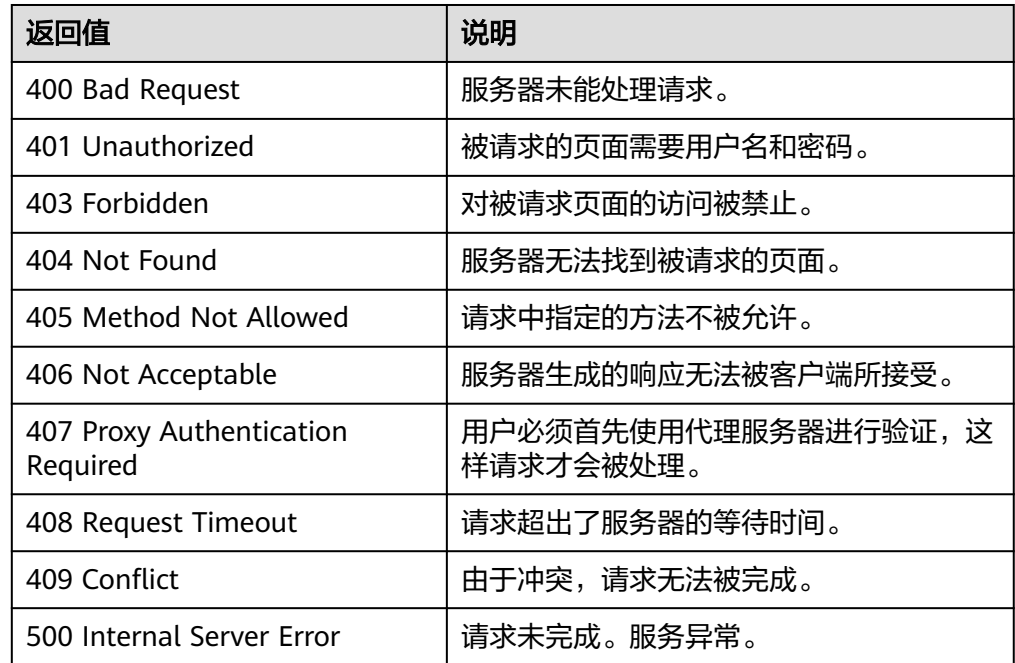

<span id="page-18-0"></span>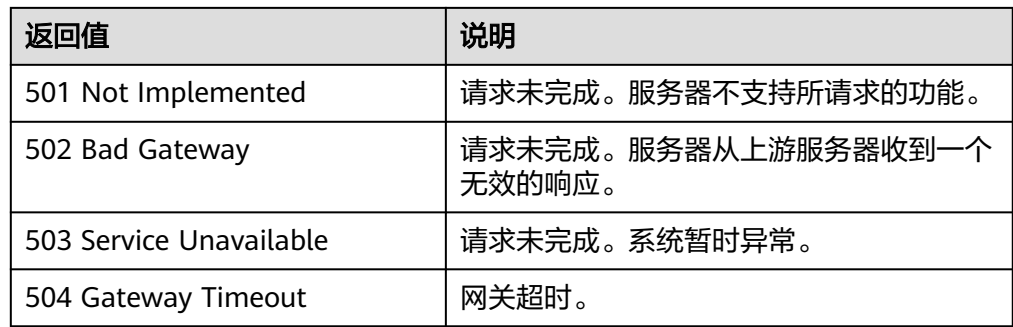

# **5.2** 获取项目 **ID**

# 操作场景

在调用接口的时候,部分URL中需要填入项目ID,所以需要获取到项目ID。有如下两 种获取方式:

- 调用**API**获取项目**ID**
- 从控制台获取项目**ID**

# 调用 **API** 获取项目 **ID**

项目ID可以通过调[用查询指定条件下的项目列表](https://support.huaweicloud.com/intl/zh-cn/api-iam/iam_06_0001.html)API获取。

获取项目ID的接口为"GET https://{Endpoint}/v3/projects",其中{Endpoint}为IAM 的终端节点,可以从<mark>地区和终端节点</mark>获取。接口的认证鉴权请参见<mark>认证鉴权</mark>。

响应示例如下,其中projects下的"id"即为项目ID。

```
{
   "projects": [
      {
         "domain_id": "65382450e8f64ac0870cd180d14e684b",
         "is_domain": false,
         "parent_id": "65382450e8f64ac0870cd180d14e684b",
         "name": "project_name",
        "description": "
         "links": {
            "next": null,
            "previous": null,
            "self": "https://www.example.com/v3/projects/a4a5d4098fb4474fa22cd05f897d6b99"
         },
         "id": "a4a5d4098fb4474fa22cd05f897d6b99",
         "enabled": true
      }
 ],
 "links": {
      "next": null,
      "previous": null,
      "self": "https://www.example.com/v3/projects"
   }
}
```
# 从控制台获取项目 **ID**

从控制台获取项目ID的步骤如下:

- 1. 登录管理控制台。
- 2. 鼠标悬停在右上角的用户名,选择下拉列表中的"我的凭证"。 在"API凭证"页面的项目列表中查看项目ID。

## 图 **5-1** 查看项目 ID

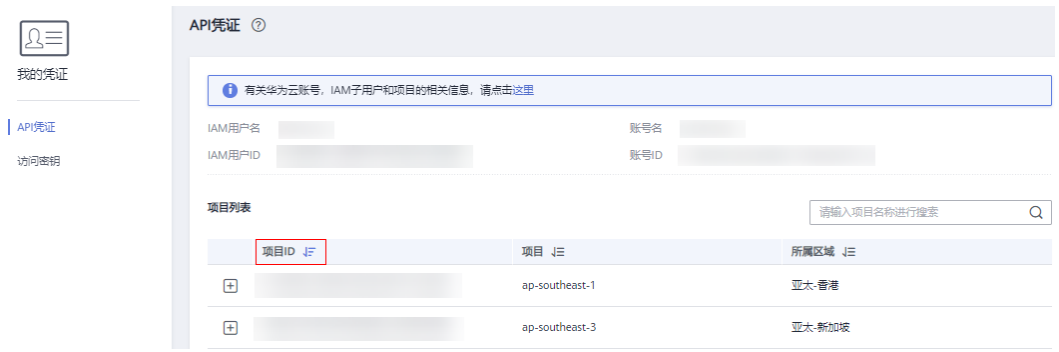